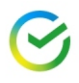

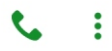

#### Введите пароль

 $\triangle$  $\bullet$ 

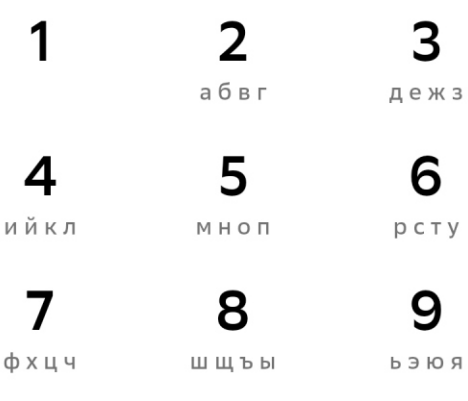

И

#### Не можете войти?

ი

Версия 12.13.0

# Войдите в Сбербанк

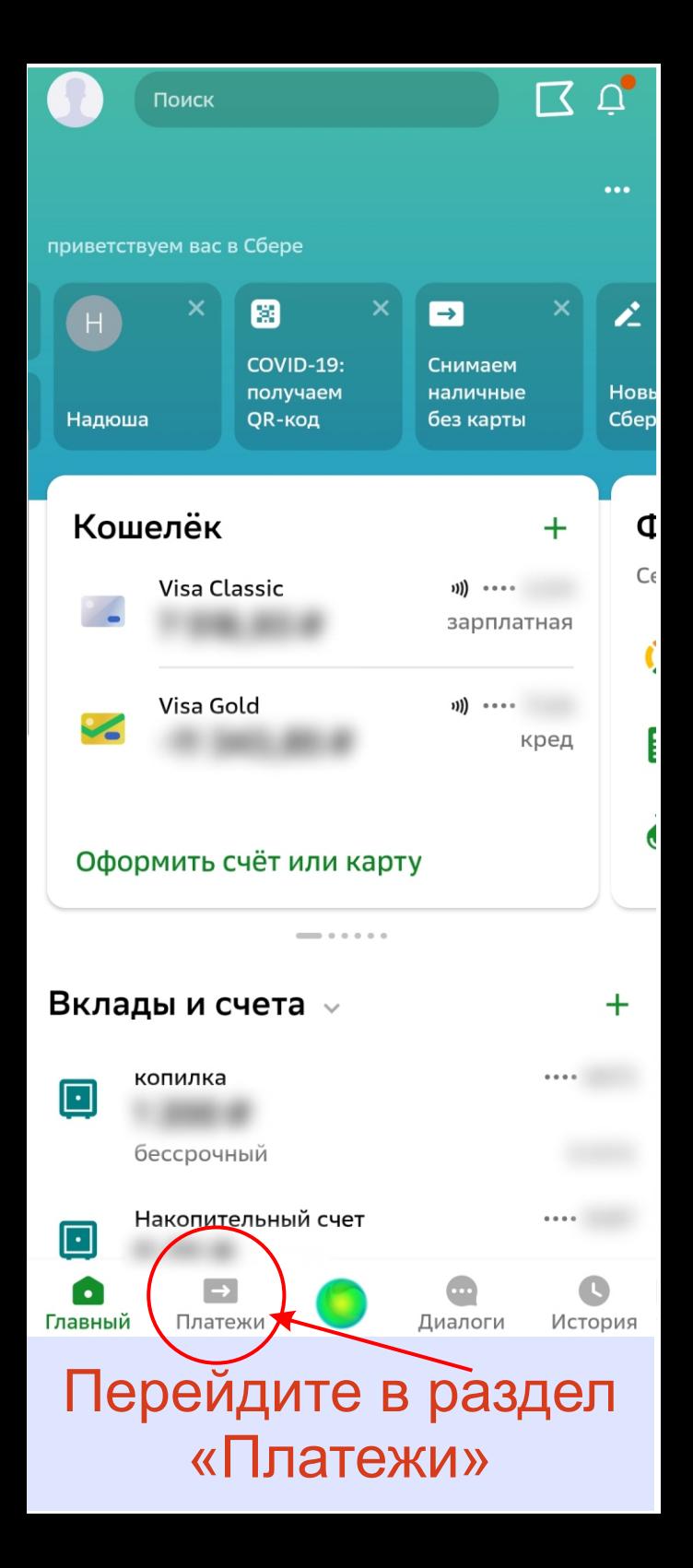

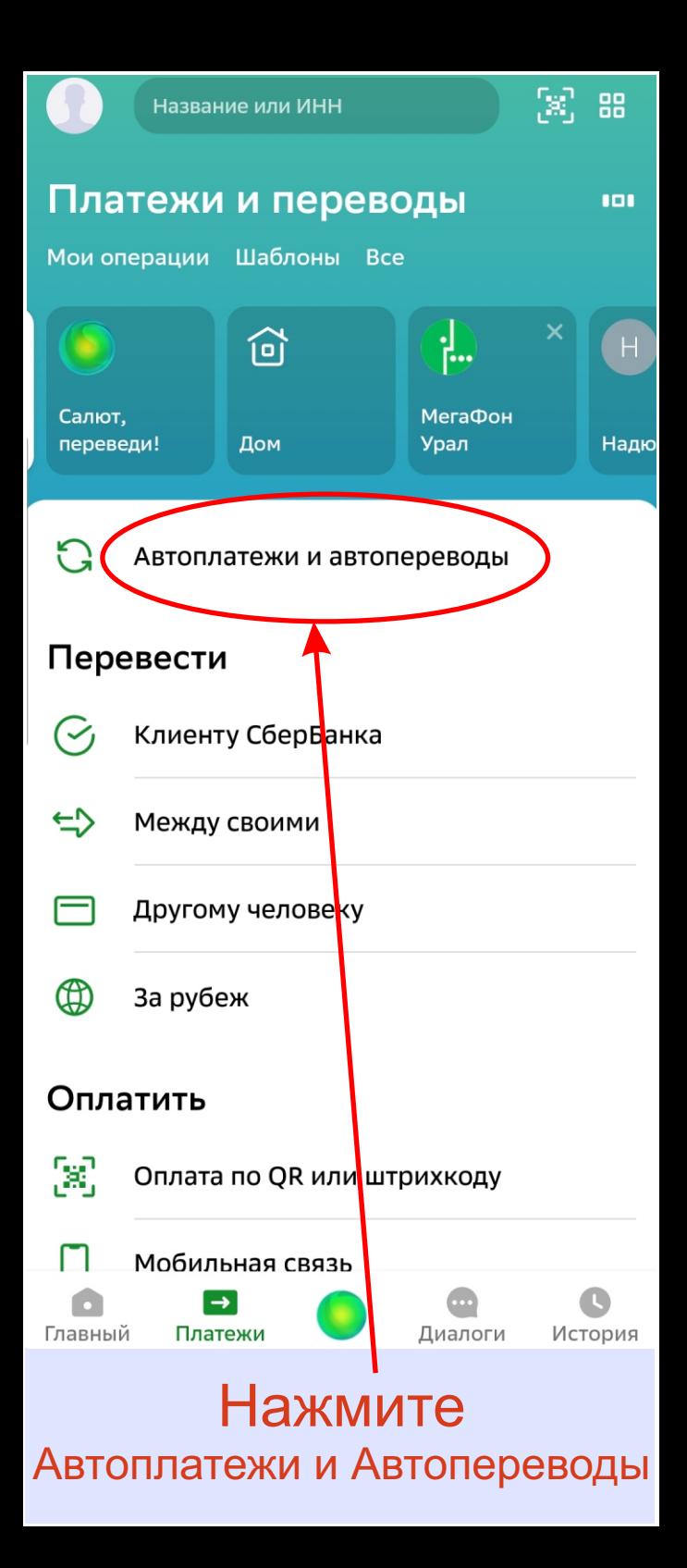

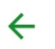

#### Автоплатежи и автопереводы

### Ближайшие

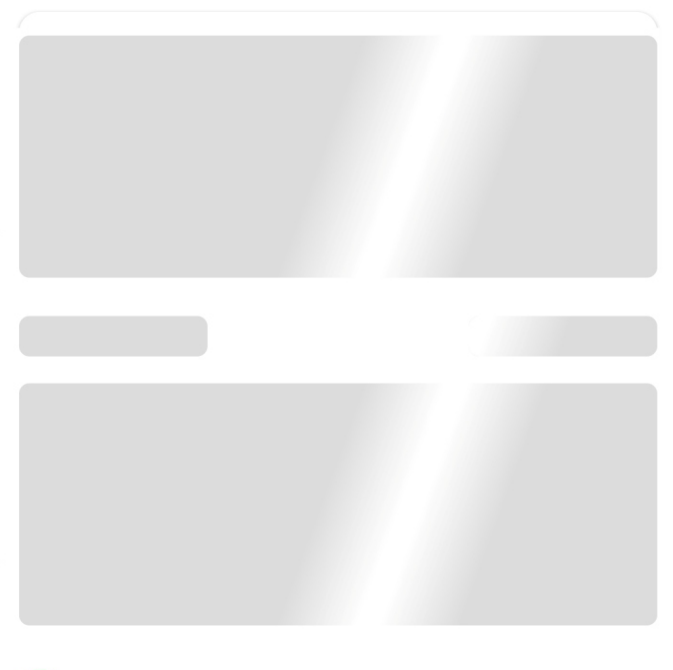

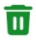

Отключённые

Подключить

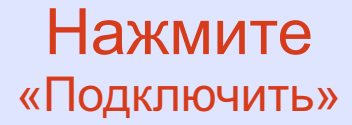

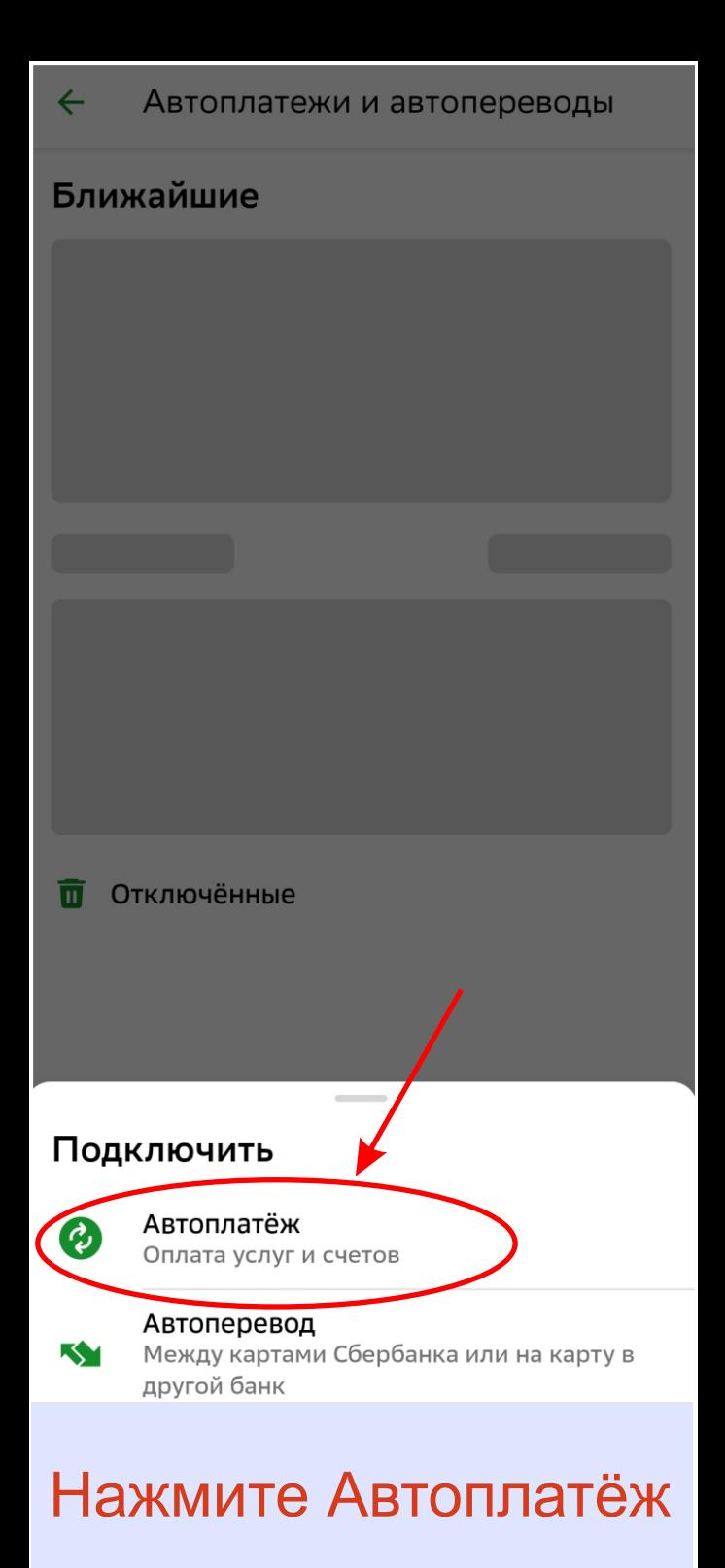

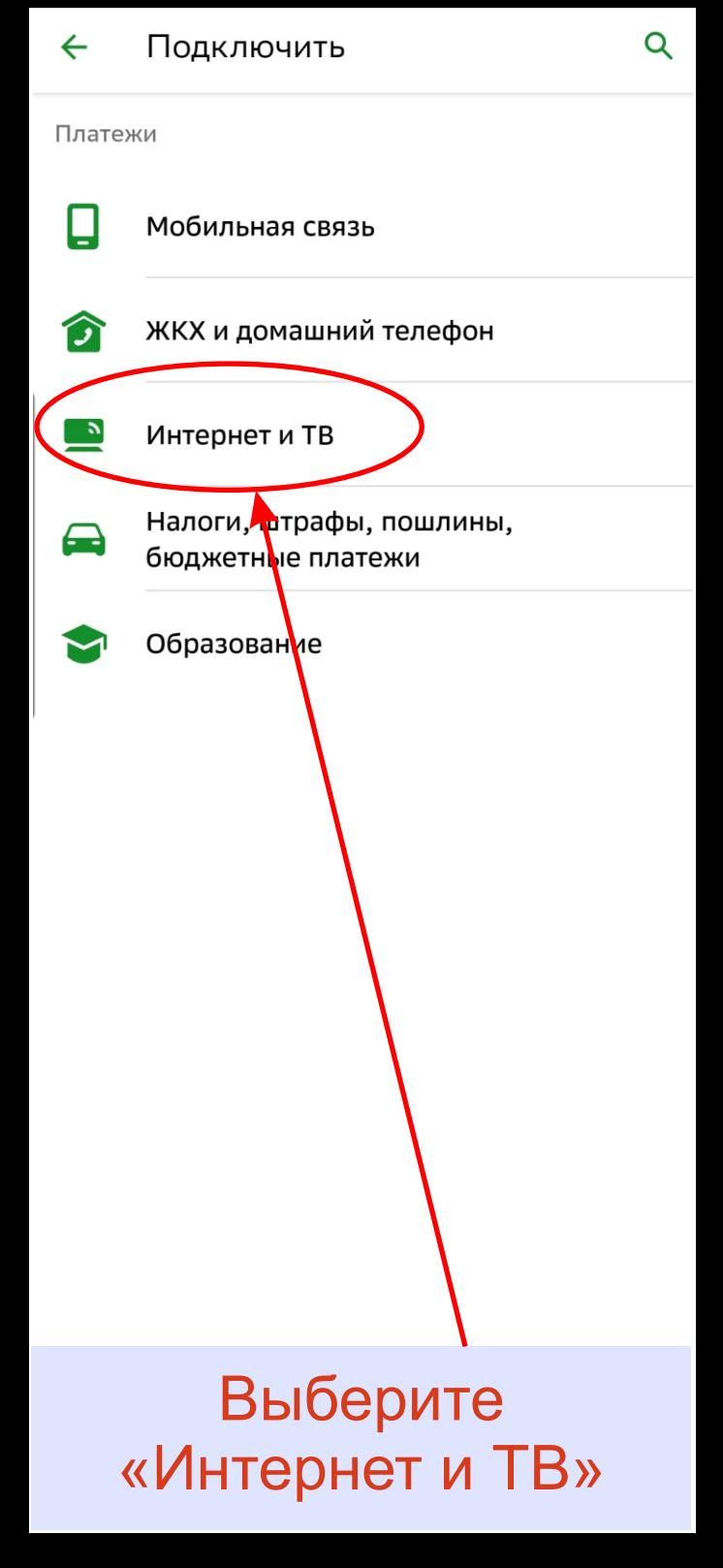

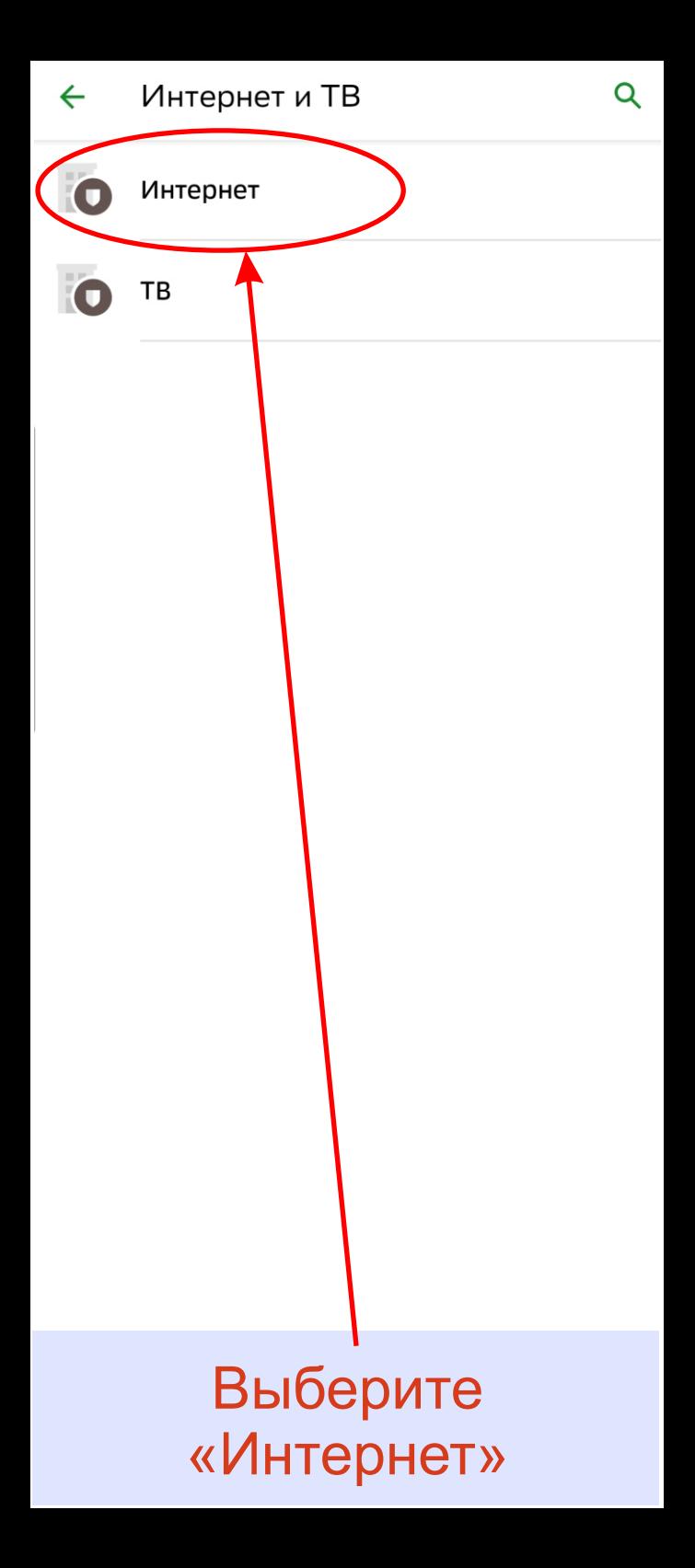

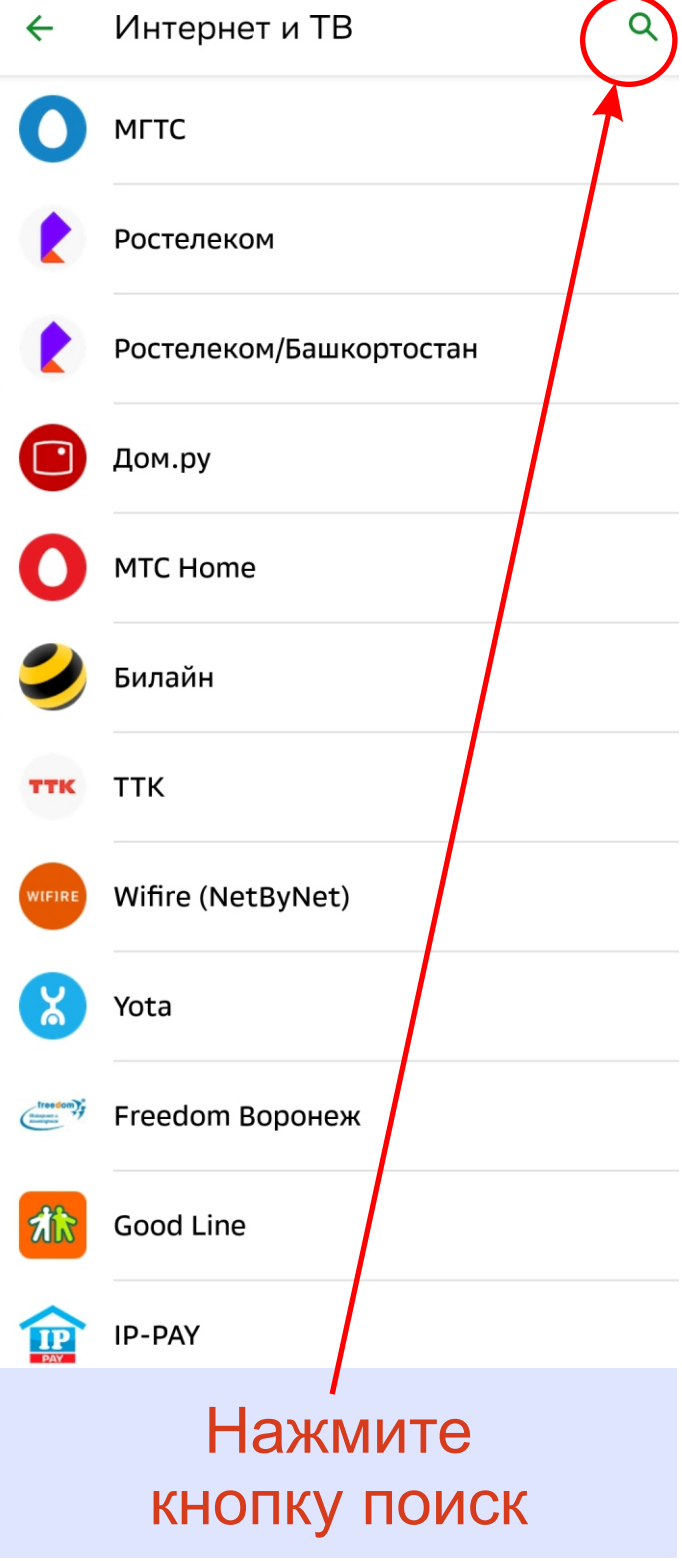

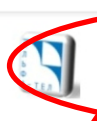

 $\leftarrow$ 

Альфа-Тел (Сургут)

интернет

#### .<br>Альфа-Тел (Сургут) интернет

### *Введите наш ИНН* **8602220417**

*и нажмите поиск на вашей клавиатуре. После этого в списке операторов появится* **Альфа-Тел (Сургут)**

# Выберите

#### Создание автоплатежа

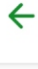

...

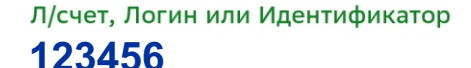

Вв<mark>ед</mark>ите лицевой счет, логин или идентификатор (не более 100 символов)

Продолжить

## Введите Ваш номер договора (логин)

 $\times$ 

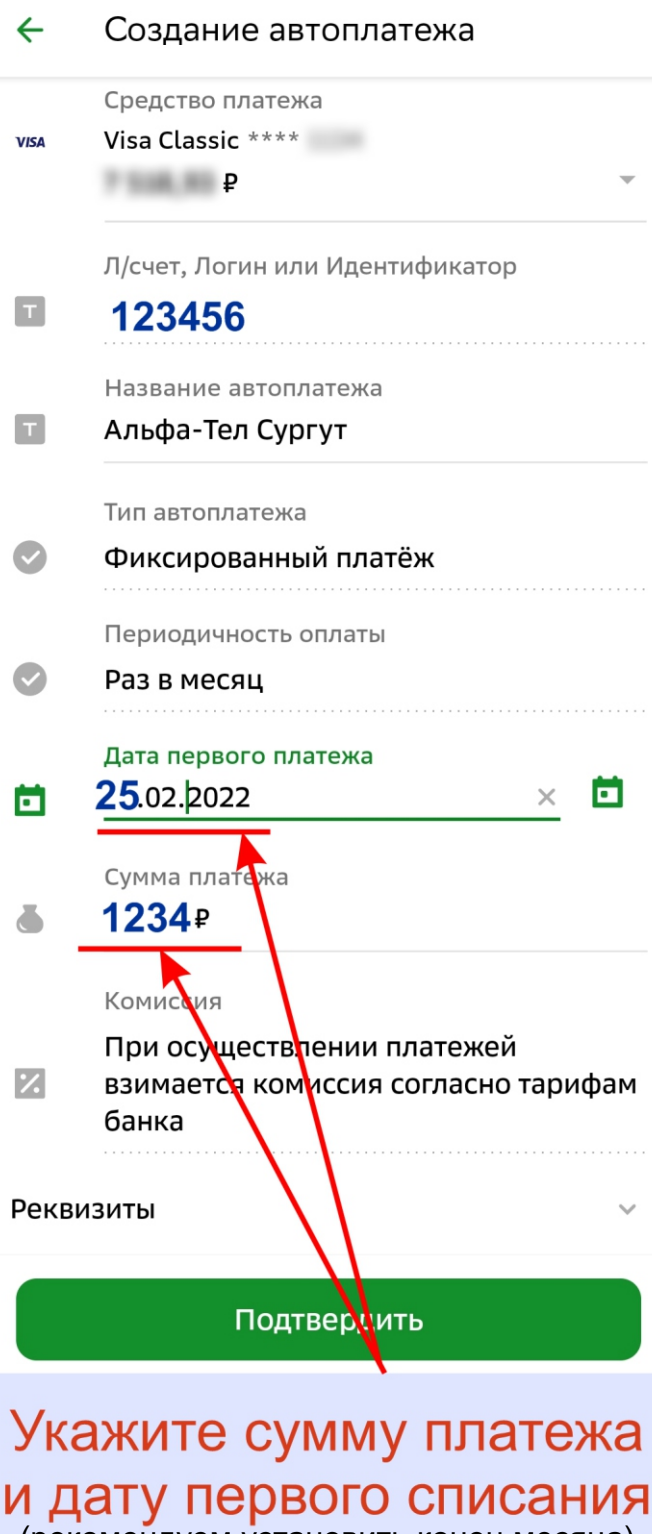

(рекомендуем установить конец месяца)

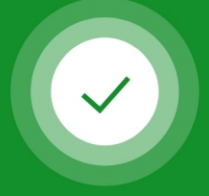

#### Автоплатёж подключён

#### Альфа-Тел Сургут

Л/счет, Логин или Идентификатор:

#### Подключение автоплатежа

Менять параметры автоплатежа можно в разделе «Автоплатежи и автопереводы».

Подробности операции

 $\overline{\mathsf{x}}$ 

Вернуться на главную

# Сбербанк сообщит что Автоплатеж подключен

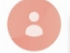

Автоплатёж "Альфа-Тел Сургут" подключён. Первый платёж с карты VISA на рбудет 25.02.22. Накануне вы получите уведомление с возможностью его отмены. Подробнее sberbank.ru/ autohome

08:57

## Также Вам поступит SMS сообщение о подключении автоплатежа